#### Unix Processes

A Unix process executes in this environment

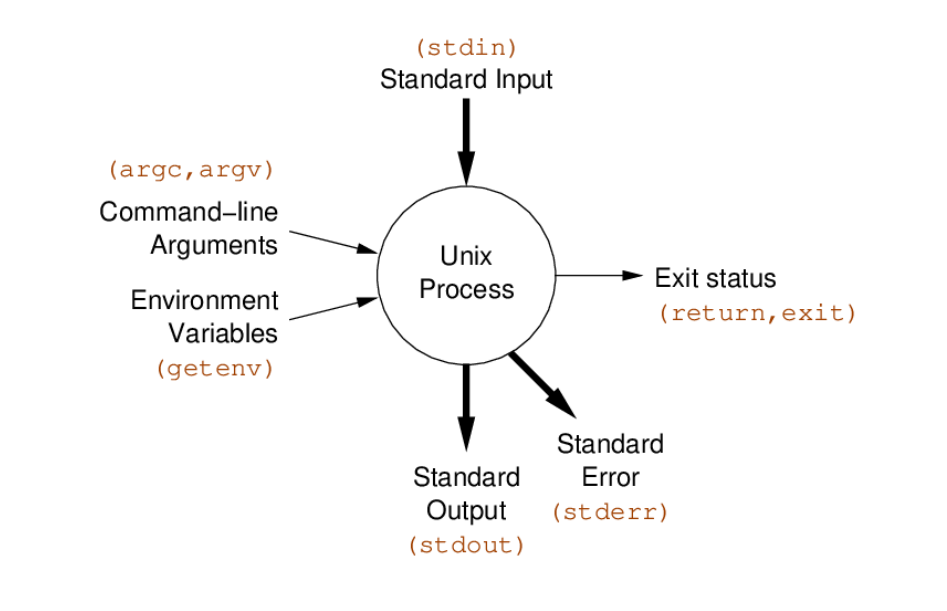

### Output a file: C Code

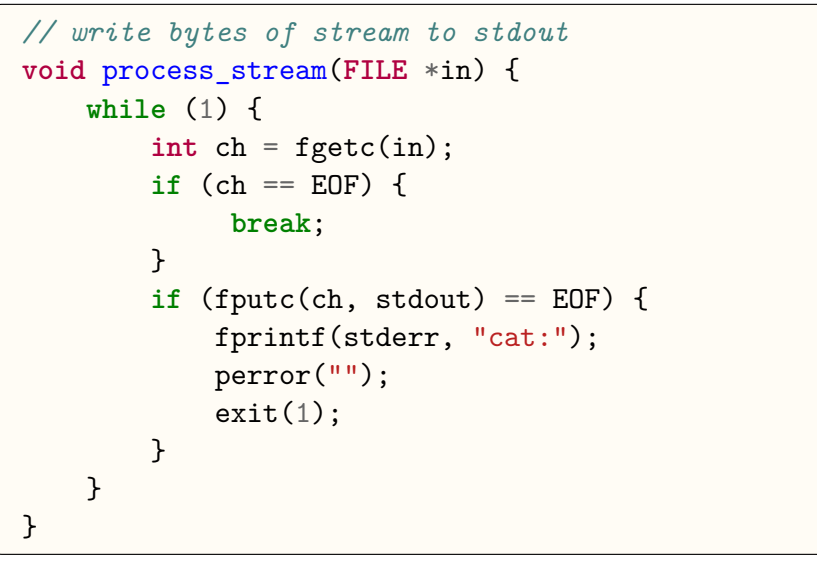

#### Unix Processes: C programmer's view

Components of process environment (C programmer's view):

- char \*argv[] command line arguments
- int argc size of argv[]
- char \*env<sup>[]</sup> name-value pairs from parent process
- FILE \*stdin input byte-stream, e.g. getchar()
- FILE \*stdout output byte-stream, e.g. putchar()
- FILE \*stderr output byte-stream, e.g. fputc(c, stderr)
- exit(int) terminate program, set exit status
- return int terminate main(), set exit status

Process files/stdin: C Code

```
// process files given as arguments
// if no arguments process stdin
int main(int argc, char *argv[]) {
    if (argc == 1) {
        process_stream(stdin);
    } else {
        for (int i = 1; i < argc; i++) {
            FILE *in = fopen(argv[i], "r");
            if (in == NULL) {
                fprintf(stderr, "cat: %s: ", argv[i]);
                perror("");
                return 1;
            }
            process_stream(in);
            fclose(in);
        }
    }
    return 0;
}
```
### Count Lines, Words, Chars: C Code

```
// count lines, words, chars in stream
void count_file(FILE *in) {
    int n lines = 0, n words = 0, n chars = 0;
    int in word = 0, c;
    while ((c = fgetc(in)) := E0F) {
       n_chars++;
        if (c == 'n') {
            n_lines++;
        }
        if (isspace(c)) {
            in word = 0;
        } else if (!in_word) {
            in word = 1;
            n_words++;
        }
    }
    printf("%6d %6d %6d", n_lines, n_words, n_chars);
}
```
# What is a filter?

Example: cat MyProg.c

- reads the text of the program in the file MyProg.c
- writes the (untransformed) text to standard output (i.e. the screen)

Example: cat <MyProg.c

- the shell (command interpreter) connects the file MyProg.c to standard input of cat
- cat reads its standard input
- writes the (untransformed) text to standard output (i.e. the screen)

#### What is a filter?

Filter: a program that transforms a data stream. On Unix, filters are commands that:

- read text from their standard input or specified files
- perform useful transformations on the text stream
- write the transformed text to their standard output

### Using Filters

Shell I/O redirection can be used to specify filter source and destination:

# $filter < abc > xyz$

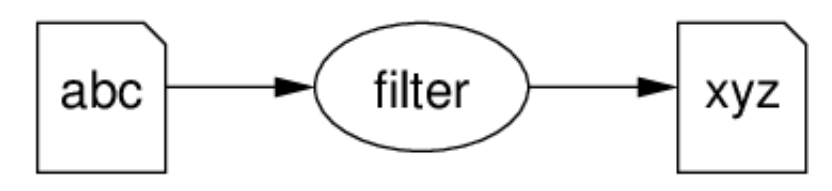

Alternatively, most filters allow multiple sources to be specified:

### filter abc def ghi > xyz

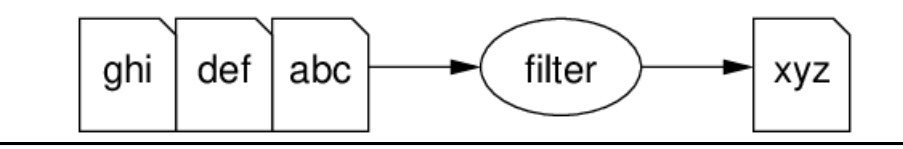

### Using Filters

In isolation, filters are reasonably useful In combination, they provide a very powerful problem-solving toolkit.

Filters are normally used in combination via a pipeline:

```
filter1 | filter2 | ... | filterN
```
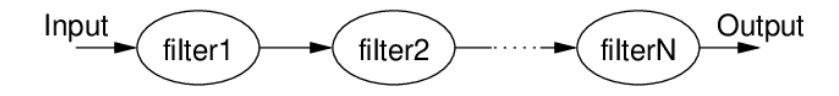

Note: similar style of problem-solving to function composition.

### Using Filters

Filters normally perform multiple variations on a task. Selection of the variation is accomplished via command-line options:

- options are introduced by  $a -$  ("minus" or "dash")
- options have a "short" form, followed by a single letter  $(e.g. -v)$
- options have a "long" form,  $-$  followed by a word (e.g. –verbose)
- short form options can usually be combined (e.g. -av vs -a  $-v)$
- –help (or -?) often gives a list of all command-line options

### Using Filters

Unix filters use common conventions for command line arguments:

- input can be specified by a list of file names
- if no files are mentioned, the filter reads from standard input (which may have been connected to a file)
- the filename "-" corresponds to standard input Examples:

```
# read from the file data1
filter data1
# or
filter < data1
```
*# read from the files data1 data2 data3* filter data1 data2 data3

```
# read from data1, then stdin, then data2
filter data1 - data2
```
If filter doesn't cope with named sources, use cat at the start of the pipeline

### Filters: Option

Most filters have many options for controlling their behaviour. Unix **man**ual entries describe how each option works. To find what filters are available:  $man -k$  keyword The solution to all your problems: **RTFM**

### Delimited Input

Many filters are able to work with text data formatted as fields (columns in spreadsheet terms).

Such filters typically have an option for specifying the delimiter or field separator.

(Unfortunately, they often make different assumptions about the default column separator)

Example (tab-separated columns):

John 99 Wen 75 Andrew 50 Wenjie 95 Yang 33 Sowmya 76

### cat: the simplest filter

The cat command copies its input to output unchanged (identity filter).

When supplied a list of file names, it con**cat**enates them onto stdout.

Some options:

- -n **n**umber output lines (starting from 1)
- -s **s**queeze consecutive blank lines into single blank line
- -v display control-characters in **v**isible form (e.g. ^C)

The tac command copies files, but reverses the order of lines.

#### Delimited Input

Example (verticalbar-separated columns, enrolment file):

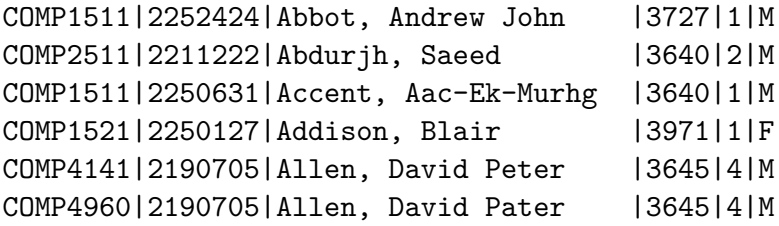

Example (colon-separated columns, old Unix password file):

root:ZHolHAHZw8As2:0:0:root:/root:/bin/bash jas:nJz3ru5a/44Ko:100:100:John Shepherd:/home/jas:/bin/bash cs1521:iZ3sO90O5eZY6:101:101:COMP1521:/home/cs1521:/bin/bash cs2041:rX9KwSSPqkLyA:102:102:COMP2041:/home/cs2041:/bin/bash cs3311:mLRiCIvmtI9O2:103:103:COMP3311:/home/cs3311:/bin/bash

#### wc: word counter

n)

The wc command is a summarizing filter. Useful with other filters to count things.

counts the number of **c**haracters (incl.

 $-c$ 

- -w counts the number of **w**ords (non-white space)
- -l counts the number of **l**ines

Some filters find counting so useful that they define their own options for it (e.g. grep  $-c$ )

#### tr: transliterate characters

The tr command converts text char-by-char according to a mapping.

```
tr 'sourceChars' 'destChars' < dataFile
```
Each input character from sourceChars is mapped to the corresponding character in destChars. Example:

tr 'abc' '123' < someText

Has sourceChars='abc', destChars='123', so:  $a \rightarrow 1$ ,  $b \rightarrow 2$ ,  $c \rightarrow 3$ Note: tr doesn't accept file name on command line.

# tr: transliterate characters

Some options:

- -c map all characters not occurring in sourceChars (**c**omplement)
- -s **s**queeze adjacent repeated characters out (only copy the first)
- -d **d**elete all characters in sourceChars (no destChars)

#### tr: transliterate characters

Characters that are not in sourceChars are copied unchanged to output.

If there is no corresponding character (i.e. destChars is shorter than sourceChars), then the last char in destChars is used. Shorthands are available for specifying character lists: E.g. 'a-z' is equivalent to 'abcdefghijklmnopqrstuvwxyz' Note: newlines will be modified if the mapping specification requires it.

### tr: transliterate characters

#### Examples:

*# map all upper-case letters to lower-case equivalents*  $tr 'A-Z' 'a-z' < text$ 

```
# simple encryption (a->b, b->c, ... z->a)
tr 2a-zA-Z' 2b-zaB-ZA' < text
```

```
# remove all digits from input
tr -d '0-9' < text
```

```
# break text file into individual words, one per line
tr -cs 'a-zA-ZO-9' '\n' < text
```
### head/tail: select lines

- head prints the first  $n$  (default 10) lines of input. E.g. head file prints first 10 lines of file. -n option changes numbe rof lines head/tail prints.
- $\bullet$  The tail prints the last *n* lines of input. E.g. tail-n 30 file prints last 30 lines of file.
- Combine head and tail to select a range of lines. E.g. head  $-n$  100 | tail  $-n$  20 copies lines 81..100 to output.

With more than one file prefixes with name (see labs).

# The grep family

egrep is one of a group of related filters using different kinds of pattern match:

- grep uses a limited form of POSIX regular expressions (no + ? | or parentheses)
- egrep or grep -E (extended grep) implements the full regex syntax
- fgrep or grep -F finds any of several (maybe even thousands of) fixed strings using an optimised algorithm.
- grep -P Perl-like extended regular expressions

(The name grep is an acronym for **G**lobally search with **R**egular **E**xpressions and **P**rint)

## egrep: select lines matching a pattern

The egrep command only copies to output those lines in the input that match a specified pattern.

The pattern is supplied as a regular expression on the command line (and should be quoted using single-quotes). Some options:

- -i ignore upper/lower-case difference in matching
- $-v$  only display lines that *do not* match the pattern
- -w only match pattern if it makes a complete word

### Regular Expressions

A regular expression (regex) defines a a set of strings. A regular expression usually thought of as a pattern Specifies a possibly infinite set of strings.

They can be succinct and powerful.

Regular expressions libraries are available for most languages. In the Unix environment:

- a lot of data is available in plain text format
- many tools make use of regular expressions for searching
- effective use of regular expressions makes you more productive

A POSIX standard for regular expressions defines the "pattern language" used by many Unix tools.

### Regular expressions Basics

Regular expressions specify complex patterns concisely & precisely.

- Default: a character matches itself. E.g. **a** has no special meaning so it matches the character **a**.
- Repetition: p**\*** denotes zero or more repetitions of p.
- Alternation:  $pattern_1$  | pattern<sub>2</sub> denotes the union of pattern<sub>1</sub> and  $\vert$  pattern<sub>2</sub>.

E.g. perl|python|ruby matches any of the strings perl, python or ruby

- Parentheses are used for grouping e.g. a**(,**a**)\*** denotes a comma separated list of a's.
- The special meanings of characters can be removed by escaping them with **\** e.g. **\\*** matches the **\*** character anywhere in the input.

The above 5 special characters  $(\hat{z})^*$  are sufficient to express any regular expression but many more features are present for convenience & clarity.

# Anchoring Matches

We can insist that a pattern appears at the start or end of a string

- the start of the line is denoted by  $\hat{ }$  (uparrow) E.g.  $\hat{ }$  [abc] matches either a or b or c at the start of a string.
- the end of the line is denoted by  $$$  (dollar) E.g. cat $$$  matches cat at the end of a string.

### Patterns for matching Single Characters

- The special pattern **.** (dot) matches any single character.
- Square brackets provide convenient matching of any **one** of a set of characters.

[listOfCharacters] matches any single character from the list of characters. E.g. [aeiou] matches any vowel.

- A shorthand is available for ranges of characters  $[first - last]$ Examples: [a-e] [a-z] [0-9] [a-zA-Z] [A-Za-z] [a-zA-Z0-9]
- The matching can be inverted [^listOfCharacters] E.g. [^a-e] matches any character except one of the first five letters
- Other characters lose their special meaning inside bracket expressions.

### Repetition

We can specify repetitions of patterns

- $p*$  denotes zero or more repetitions of  $p$
- $p+$  denotes one or more repetitions of  $p$
- p? denotes zero or one occurence of p
- E.g. [0-9]+ matches any sequence of digits (i.e. matches integers)

E.g.  $[-\text{a}-zA-Z]+$  matches any sequence of

letters/hyphens/apostrophes

(this pattern could be used to match words in a piece of English text, e.g. it's, John, ...)

E.g.  $[^{x}]$  \*X matches any characters up to and including the first X

### Repetition

If a pattern can match several parts of the input, the first match is chosen.

Examples:

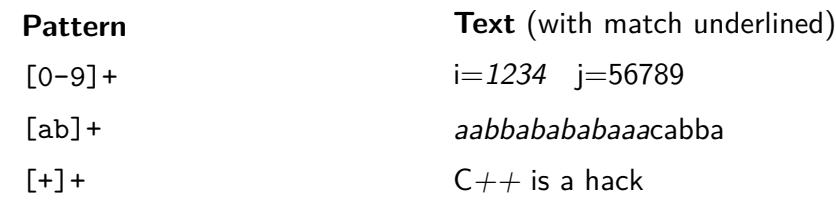

### cut: vertical slice

The cut command prints selected parts of input lines.

- can select fields (assumes tab-separated columnated input)
- can select a range of character positions

Some options:

-flistOfCols **print** only the specified fields (tab-separated) on output only the specified fields (tab-separated) -clistOfPos print only chars in the specified positions  $-d'c'$  use character c as the field separator

Lists are specified as ranges (e.g. 1-5) or comma-separated (e.g. 2,4,5).

### Regular Expression Examples

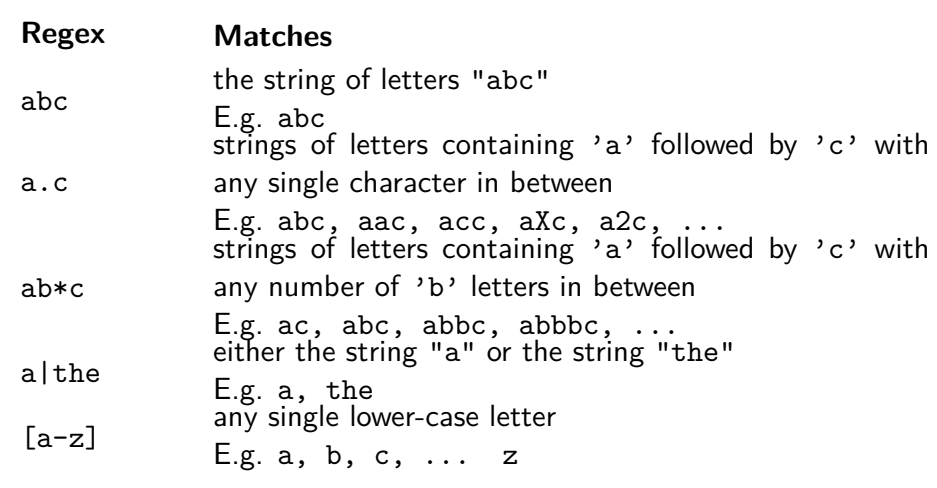

#### cut: vertical slice

#### Examples:

*# print the first column* cut -f1 data

*# print the first three columns* cut -f1-3 data

*# print the first and fourth columns* cut -f1,4 data

*# print all columns after the third* cut -f4- data

```
# print the first three columns, if '|'-separated
cut -d'|' -f1-3 data
```
*# print the first five chars on each line* cut -c1-5 data

Unfortunately, there's no way to refer to "last column" without counting the columns.

### paste: combine files

The paste command displays several text files "in parallel" on output.

If the inputs are files a, b, c

- the first line of output is composed of the first lines of a, b, c
- the second line of output is composed of the second lines of a, b, c

Lines from each file are separated by a tab character or specified delimiter(s).

If files are different lengths, output has all lines from longest file, with empty strings for missing lines.

Interleaves lines instead with -s (serial) option.

### sort: sort lines

The sort command copies input to output but ensures that the output is arranged in some particular order of lines.

By default, sorting is based on the first characters in the line. Other features of sort:

• understands that text data sometimes occurs in delimited fields.

(so, can also sort fields (columns) other than the first (which is the default))

- can distinguish numbers and sort appropriately
- can ignore punctuation or case differences
- can sort files "in place" as well as behaving like a filter
- capable of sorting very large files

#### paste: combine files

Example: using paste to rebuild a file broken up by cut.

*# assume "data" is a file with 3 tab-separated columns* cut -f1 data > data1  $cut -f2$  data > data2  $cut$  -f3 data > data3 paste data1 data2 data3 > newdata *# "newdata" should look the same as "data"*

#### sort: sort lines

Some options:

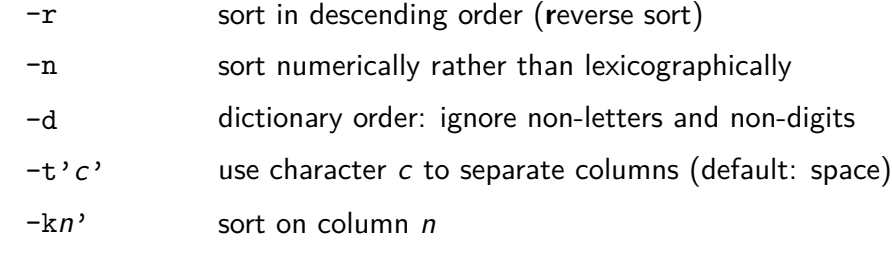

Note: the ' ' around the separator char are usually not necessary, but are useful to prevent the shell from mis-interpreting shell meta-characters such as  $'$ |'.

Hint: to specify TAB as the field delimiter with an interactive shell like bash, type CTRL-v before pressing the TAB key.

#### sort: sort lines

#### Examples:

*# sort numbers in 3rd column in descending order* sort -nr -k3 data

*# sort the password file based on user name* sort -t: -k5 /etc/passwd

#### xargs: run commands with arguments from standard input

#### Some options:

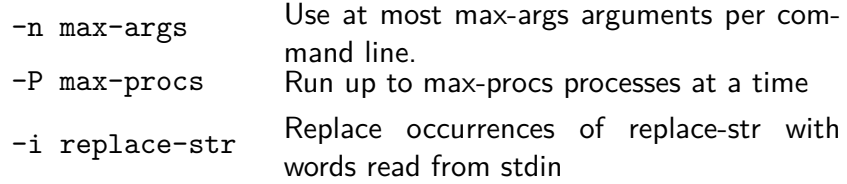

*# remove home directories of users named Andrew:* grep Andrew /etc/passwd | cut -d: -f6 | xargs rm -r

#### uniq: remove or count duplicates

The uniq command by default removes all but one copy of adiacent identical lines. Some options:

- -c also print number of times each line is duplicated
- -d only print (one copy of) duplicated lines
- -u only print lines that occur uniquely (once only)

Surprisingly useful tool for summarising data, typically after extraction by cut. Always preceded by sort (why?).

#### *# extract first field, sort, and tally* cut -f1 data | sort | uniq -c

### join: database operator

join merges two files using the values in a field in each file as a common key.

The key field can be in a different position in each file, but the files must be ordered on that field. The default key field is 1. Some options:

- $-1$  k key field in first file is k
- $-2$  k key field in second file is k
- $-a \, N$  print a line for each unpairable line in file  $N(1 \text{ or } 2)$
- -i ignore case
- $-t$  c tab character is c

### join: database operator

*b* cat data 1

Given these two data files with tab-separated fields

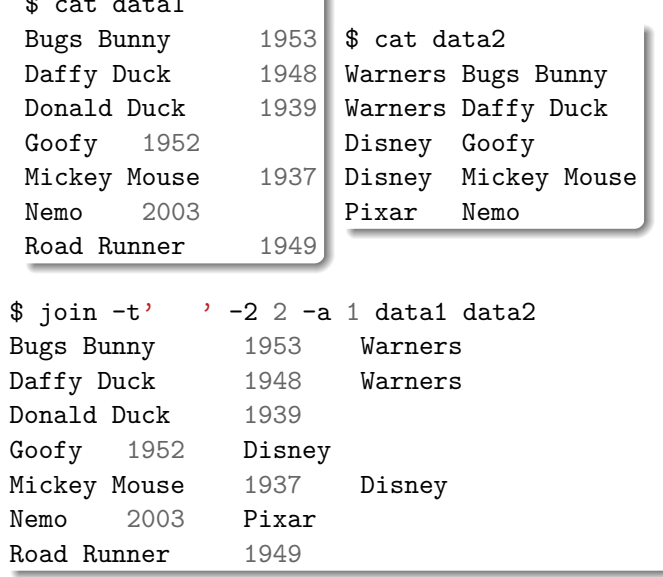

### sed: stream editor

The editing commands are very powerful and subsume the actions of many of the filters looked at so far. In addition, sed can:

- partition lines based on patterns rather than columns
- extract ranges of lines based on patterns or line numbers Option -n (**n**o printing):
	- applies all editing commands as normal
	- displays no output, unless p appended to edit command

### sed: stream editor

The sed command provides the power of interactive-style editing in "filter-mode". Invocation:

sed -e 'EditCommands' DataFile sed -f EditCommandFile DataFile

How sed works:

- read each line of input
- check if it matches any patterns or line-ranges
- apply related editing commands to the line
- write the transformed line to output

# sed: stream editor

Editing commands:

p print the current line

d delete (don't print) the current line

s/RegExp/Replace/

substitute first occurrence of string matching RegExp by Replace string s/RegExp/Replace/g

substitute all occurrences of string matching RegExp by Replace string q terminate execution of sed

#### sed: stream editor

All editing commands can be qualified by line addresses or line selector patterns to limit lines where command is applied:

LineNo selects the specified line

StartLineNo,EndLineNo

selects all lines between specified line numbers /RegExp/ selects all lines that match RegExp

/RegExp1/,/RegExp2/

selects all lines between lines matching reg exps

#### sed: stream editor - more examples

```
# print only lines containing 'xyz'
sed -n -e \sqrt{xyz/p} < file
```

```
# print only lines NOT containing 'xyz'
sed -e '/xyz/d' < file
```
*# show the passwd file, displaying only the # lines from "root" up to "nobody" (i.e. system accounts)* sed -n -e '/^root/,/^nobody/p' /etc/passwd

```
# remove first column from ':'-separated file
sed -e^{-\lambda} s/\lceil \hat{ } \cdot ; \rceil *://' datafile
```

```
# reverse the order of the first two columns
sed -e 's/\([^:]*\):\([^:]*\):\(.*\)$/\2:\1:\3/'
```
sed: stream editor - examples

```
# print all lines
sed -n -e 'p' < file
```

```
# print the first 10 lines
sed -e '10q' \lt file
sed -n -e '1,10p' < file
```

```
# print lines 81 to 100
sed -n -e '81,100p' < file
```

```
# print the last 10 lines of the file?
sed -n -e '$-10,$p' < file # does NOT work
```
#### find: search for files

The find commands allows you to search for files based on specified properties (a filter for the file system)

- searches an entire directory tree, testing each file for the required property.
- takes some action for all "matching" files (usually just print the file name)

Invocation:

find StartDirectory Tests Actions

where

- the Tests examine file properties like name, type, modification date
- the Actions can be simply to print the name or execute an arbitrary command on the matched file

#### find: search for files - examples

*# find all the HTML files below /home/jas/web* find /home/jas/web -name '\*.html' -print

*# find all your files/dirs changed in the last 2 days* find ~ -mtime -2 -print

*# show info on files changed in the last 2 days* find  $\sim$  -mtime -2 -type f -exec 1s -1  $\{\} \setminus;$ 

*# show info on directories changed in the last week* find  $\sim$  -mtime -7 -type d -exec 1s -1d  $\{\}$  \;

*# find directories either new or '07' in their name* find  $\sim$  -type d  $\left(\right)$  -name  $\rightarrow$  +07\*' -o -mtime -1  $\left(\right)$  -print

#### Filter summary by type

- Horizontal slicing select subset of lines: cat, head, tail, \*grep, sed, uniq
	-
- Vertical slicing select subset of columns: cut, sed
- Substitution: tr, sed
- Aggregation, simple statistics: wc, uniq
- Assembly combining data sources: paste, join
- Reordering: sort
- Viewing (always end of pipeline): more, less
- File system filter: find
- Programmable filters: sed, (and perl)

find: search for files - more examples

*# find all {\it{new}} HTML files below /home/jas/web* find /home/jas/web -name '\*.html' -mtime -1 -print

*# find background colours in my HTML files* find ~/web -name '\*.html' -exec grep -H 'bgcolor' {} **\;**

*# above could also be accomplished via ...* grep -r 'bgcolor' ~/web

*# make sure that all HTML files are accessible* find  $\sim$ /web  $-\text{name }$ '\*.html'  $-\text{exec chmod } 644$   $\{\}$  \;

*# remove any really old files ... Danger!* find /hot/new/stuff -type f -mtime +364 -exec rm  $\{\}\setminus\}$ find /hot/new/stuff -type f -mtime  $+364$  -ok rm  $\{\}\$ 

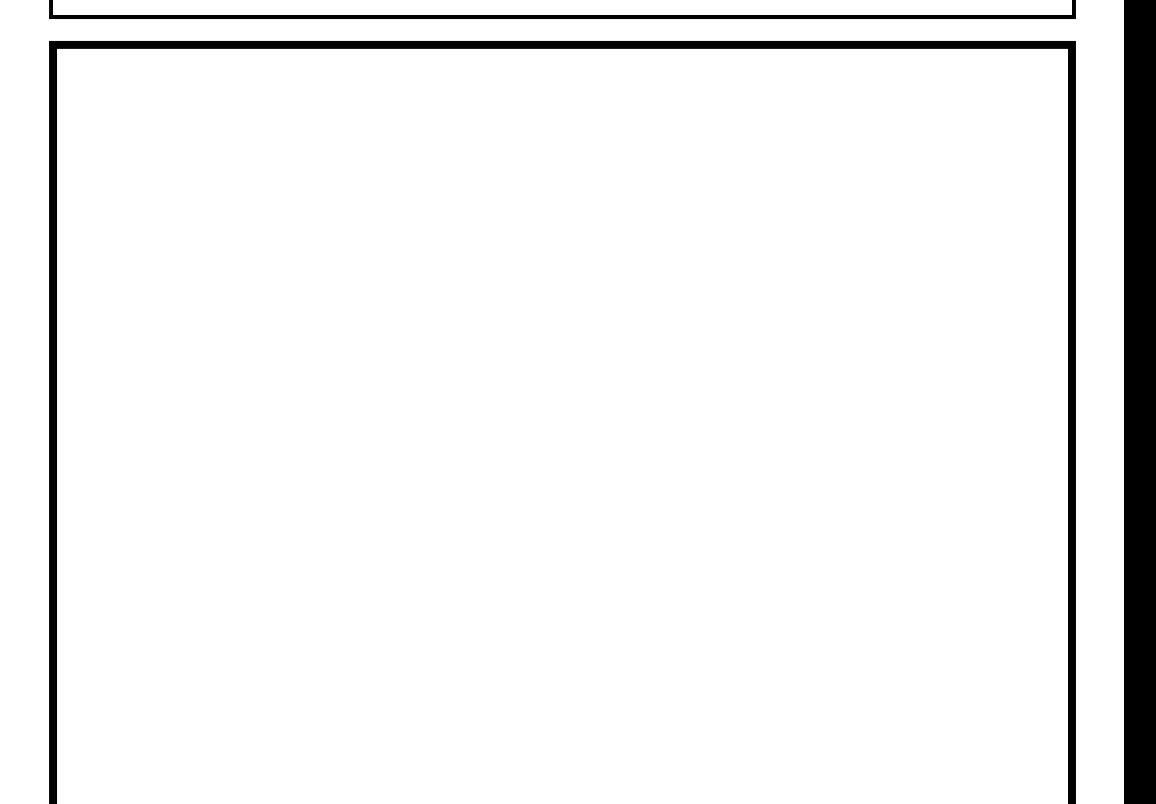